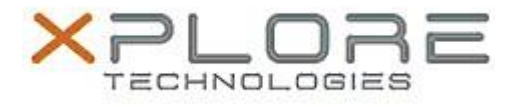

## Motion Computing Software Release Note

Name **SnapWorks by Motion**

File Name **Motion\_SnapWorks\_2.0.5455.30829.zip**

Release Date February 9, 2015

This Version 2.0.5455.30829

Replaces Version All previous versions

Intended Users **Motion Computing C5m and F5m users**

Intended Product Motion Computing C5m and F5m Tablet PCs only

File Size  $3.2$  MB

Supported Windows 7 Operating System Windows 8.1

**Fixes in this Release**

 $N/A$ 

**What's New in this Release**

Initial release.

**Known Issues and Limitations**

- Annotations do not scale properly during crop or orientation changes.
- Portrait gallery image artifacts placed on top of landscape gallery after changing orientation.

**Installation and Configuration Instructions**

## **To install SnapWorks 2.0.5455.30829, perform the following steps**:

- 1. Download the update and save to the directory location of your choice.
- 2. Unzip the file to a location on your local drive.
- 3. Uninstall previous version of SnapWorks prior to installation.
- 4. Manually delete the SnapWorks folder, if one exists, in C:\Program Files (x86)\Motion Computing.
- 5. Double-click the installer (SnapWorks.msi) and follow the prompts.

## **Licensing**

Refer to your applicable end-user licensing agreement for usage terms.